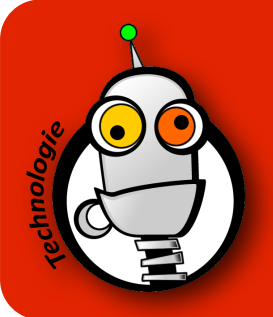

## Partager une préentation **POWTOON** Toon

- 1. Va sur le site de Powtoon : <https://www.powtoon.com>
- 2. Ouvre ta présentation, puis clique sur le bouton 'Export' :

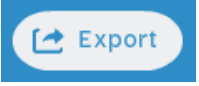

3. Sélectionne l'option 'Publish to My Powtoons' :

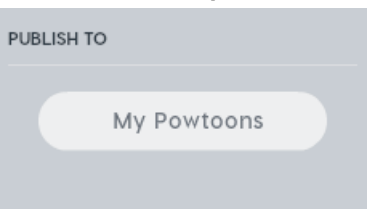

4. Ajoute la catégorie en choisissant 'Education', puis clique sur 'Next' :

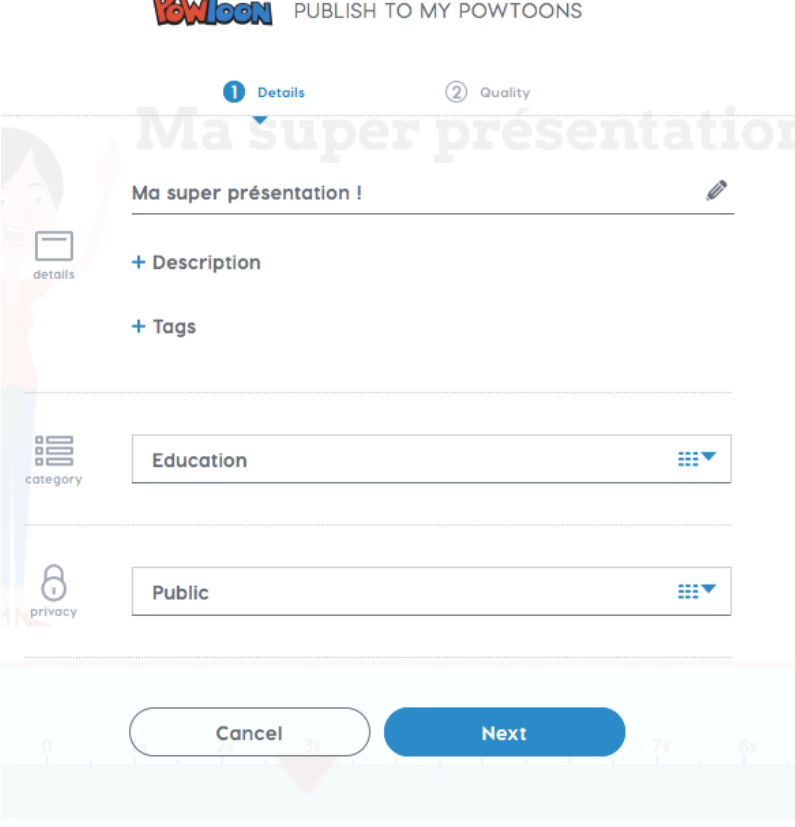

5. Clique ensuite sur 'Export PowToon' :

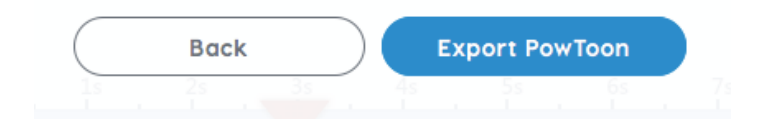

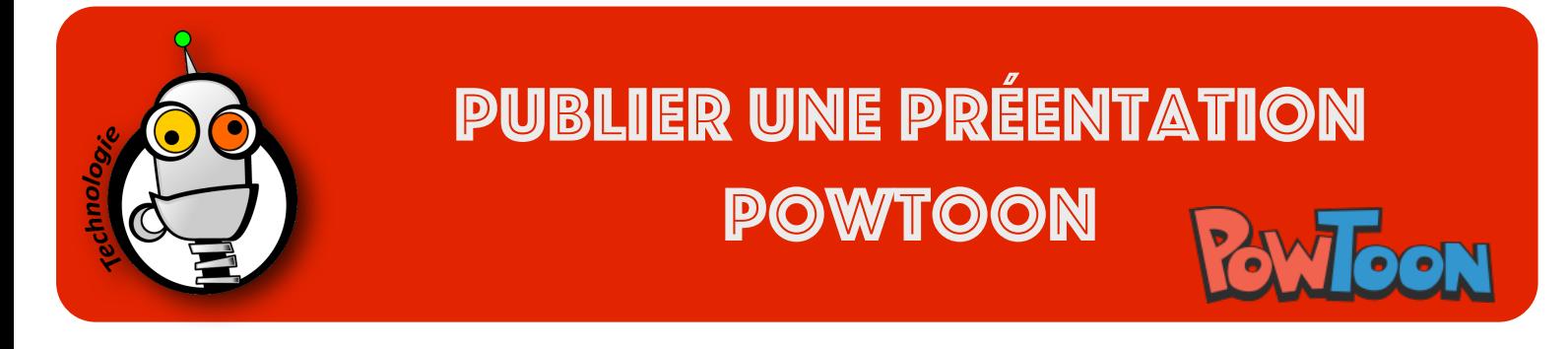

6. Clique enfin sur le bouton 'link' pour que Powtoon copie le lien de ta présentation vers le pressepapier de l'ordinateur (comme si tu avais fait 'copier' ou CTRL + C) :

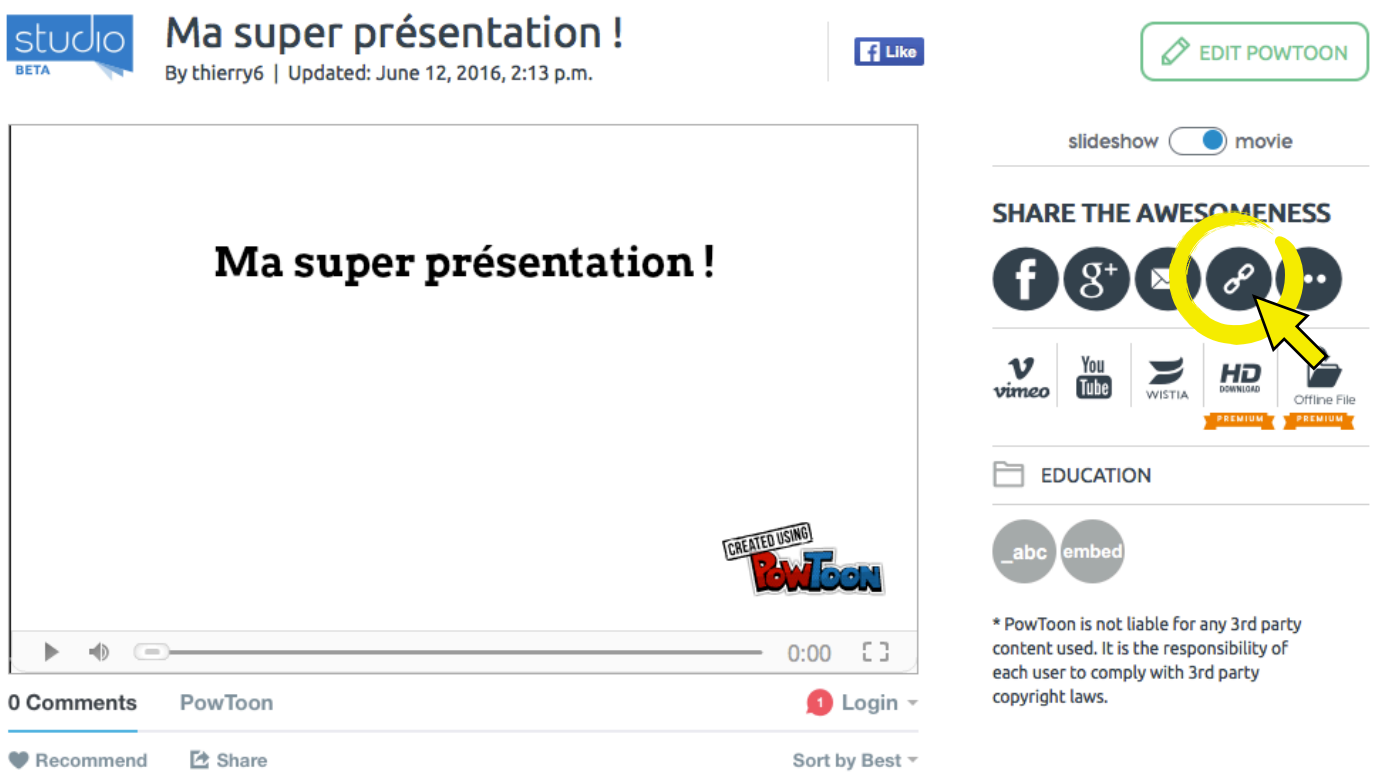

- 7. Tu peux désormais partager ta présentation avec qui tu veux, juste en lui indiquant le lien !
- 8. Tu dois partager le lien par mail ? Il suffit de faire 'Coller' ou CTRL + V pour coller le lien dans ton message. Le lien est sous la même forme que celui-ci :<https://www.powtoon.com/c/f0guUO8n2q8/1/m>